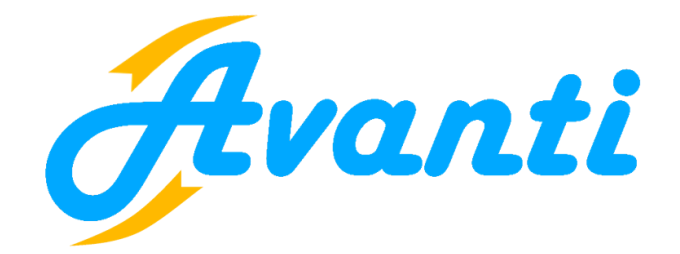

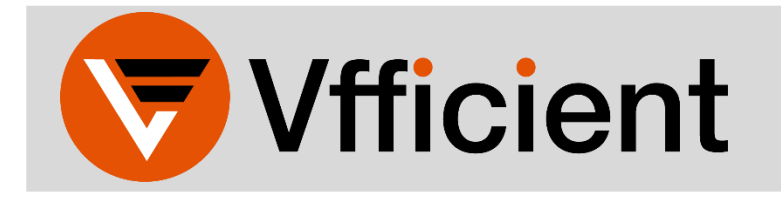

## **EMPLOYEE SELF-SERVICE PORTAL QUICK REFERENCE GUIDE**

Welcome to Vfficient! This quick reference guide is designed to help users register and access the employee self-service portal (ESSP). From the portal, users can:

- Update personal information
- View and reprint payroll check stubs
- Print copy of W2s

To begin, open a new browser window or tab, and navigate to https://vns-ep.prismhr.com/#/auth/login

- 1. If the user already has a username and password, enter the appropriate information and click 'Log In'.
- 2. To register for a username and password click 'Register'. After registering, use the username and password you just created, and you will be taken to the ESSP.

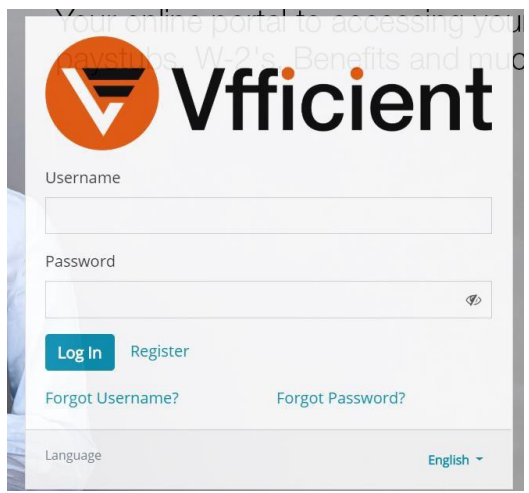

If the user has forgotten their username or password, simply click the 'Forgot Username' or the 'Forgot Password' link, and follow the instructions.